## SABRE

## EXERCISE 3 STATE DEPENDENCE

## File: WEMP2.DAT

## THE VARIABLES

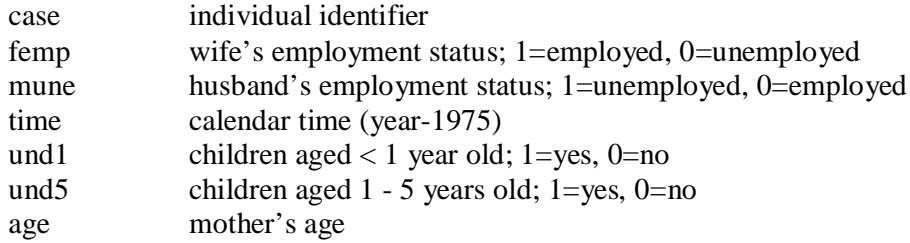

1. Declare the variables; read the data; specify the response variable. You should have read in 1580 observations.

2. To keep a log of your work.

<S> outfile out3

3. Fit an appropriate series of pooled logistic regression models with mune and und5 as explanatory variables. Note the deviances and degrees of freedom.

4. Fit a logistic mixture regression model with mune and und5 as explanatory variables.

5. Note the deviance and degrees of freedom for the longitudinal model and examine the parameter estimates.

6. Fit a DROP model.

<S> drop y

7. You can now use a handy shortcut to refit your model (i.e. a space and then a dot).

 $\langle S \rangle$  fit.

8. Note the deviance and the degrees of freedom for this model.

9. Now fit a lagged y variable.

 $\langle S \rangle$  lag y  $\langle S \rangle$  fit.

10. Is the lag significant?

ESRC Longitudinal Data Analysis Workshop 2B; 11<sup>th</sup> November 2003 St Andrews University, Dr Vernon Gayle. 11. What does this mean substantively?

12. Is there still significant residual heterogeneity?

13. Now fit a two-state Markov model.

<S> Markov y  $<$ S $>$ fit.

14. State 0 are the women who were unemployed at t-1. What is the effect of husband's employment status for these women?

15. State 1 are women who were employed at t-1. What is the effect of husbands's employment status for these women?

16. What is the effect of having a child age 1- 5 years old the same for women in State 0 and State 1?

17. Is there significant residual heterogeneity?

18. Now exit SABRE and take a look in the log file out3.